## **Modul Bonding Trays 3D**

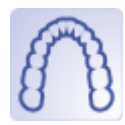

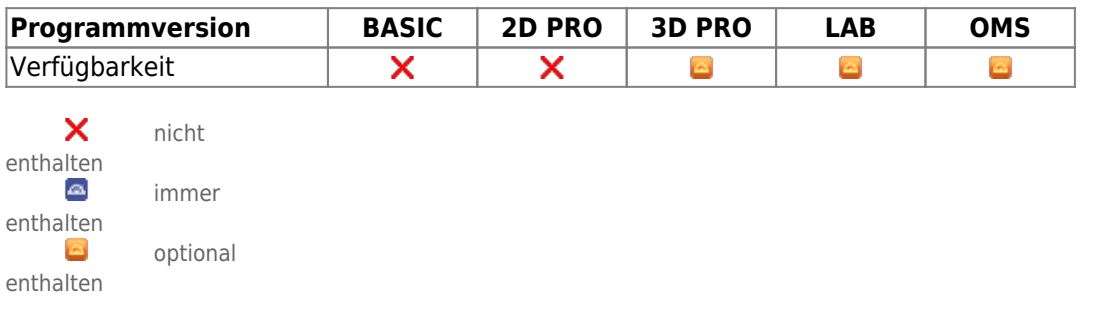

In Modul Bonding Trays 3D können indirekte Übertragungsschienen für Brackets (IBT) konstruiert werden, die mit einstellbarer Dicke okklusionsseitig entlang einer vorgebbaren Schnittlinie verlaufen. Dabei werden Brackets, deren Position z.B. in Modul [FA\\_Bonding](http://onyxwiki.net/doku.php?id=fa_bonding) oder [Wire\\_Bonding](http://onyxwiki.net/doku.php?id=wire_bonding_3d) virtuell geplant wurde, mit einer Hülle und/oder einem Rahmen in der Schiene fixiert. Die konkrete Geometrie von Schiene und Fassung kann je nach Bracketgeometrie individuell angepasst werden.

Enthält die Planung 3M™ Brackets vom Typ APC™ Flash-Free, wird für diese eine zusätzliche Design-Option angeboten.

## **Erste Schritte**

- 1. Automatisch anhand der Brackets platzierte Punkte korrigieren
- 2. Bracketumfassung und Parameter je nach Druckmaterial auswählen
- 3. Übertragungsschienen berechnen, ggf. über Objektliste exportieren
- 4. Als Projekt und neuen Befund speichern

## **Moduloberfläche**

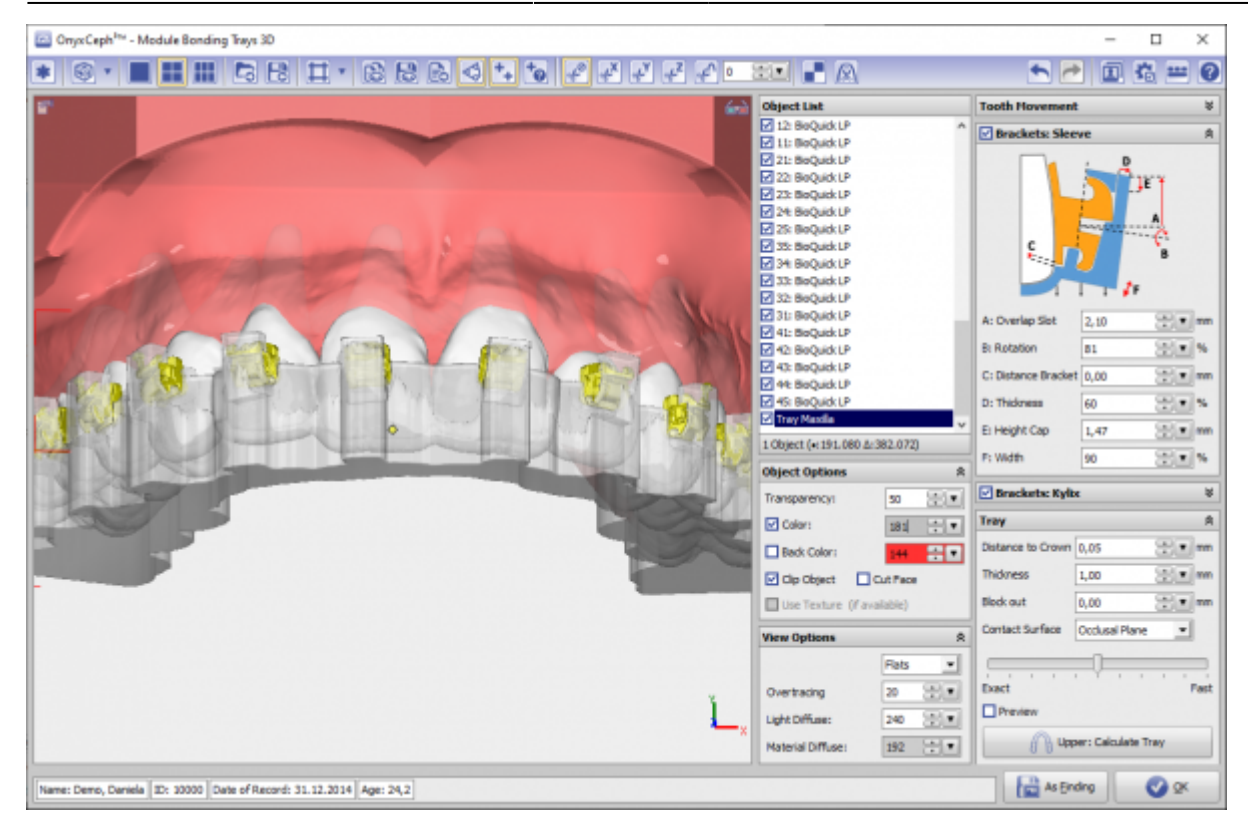

## **Verweise**

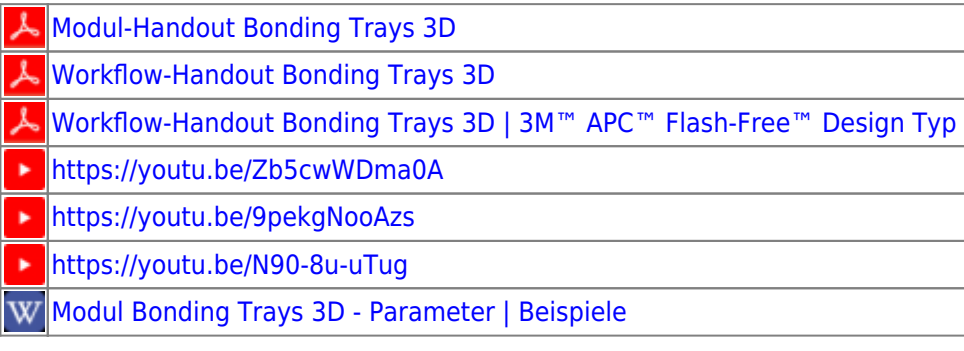

From: <http://onyxwiki.net/>- **[OnyxCeph³™ Wiki]**

Permanent link: **[http://onyxwiki.net/doku.php?id=bonding\\_trays\\_3d&rev=1654776863](http://onyxwiki.net/doku.php?id=bonding_trays_3d&rev=1654776863)**

Last update: **2022/06/09 14:14**

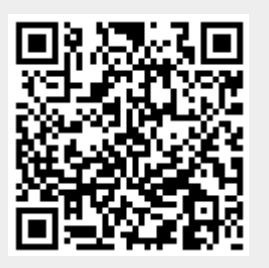